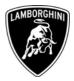

ToAll Lamborghini Dealers and Licensed Service PointsFromCustomer Service DepartmentSubjectSoftware update of the E-Gear ECUGroup824.9.71Date18.11.2008Pages8

**Subject** Software update of the E-Gear ECU.

## **Model/VIN Range**

All Murcielago LP 640 Coupè and Roadster. From VIN B93254 to VIN B93375 inclusive.

<u>Attention</u>: As not all vehicles from this VIN range are affected, please carefully check on the Lamborghini Web-portal VIN-Info section if the vehicle is affected by this Service Campaign before the start of any updating.

### Information to the field

As a result of company's continuous product monitoring, Automobili Lamborghini S.p.A. has found that, in some vehicles, the clutch engagement could be uncomfortable.

This rework action must be also performed on all vehicles in your stock.

### **Field solution**

Follow the workshop instructions in this document for updating of software for the E-Gear ECU.

## **Spare Parts**

None required.

Automobili Lamborghini S.p.A.

Via Modena,12 I-40019 Sant'Agata Bolognese Tel +39 051 6817 652 Fax +39 051-6817 709

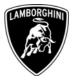

# Warranty Claim data

The warranty reimbursement request for this rework action will be managed by the following standard Warranty Claim procedures.

| Campaign Code:               | L824-A.03.08                      |
|------------------------------|-----------------------------------|
|                              | L825-A.03.08                      |
| <b>Campaign Description:</b> | Software update of the E-Gear ECU |
| Cost Code:                   | 50                                |
| <b>Component Code:</b>       | CCA0308                           |
| <b>Trouble Code:</b>         | 220                               |
| Labour Code:                 | CCA0308100                        |
| Labour Time:                 | 0,5 h                             |
|                              |                                   |

Remember to fill all data in the section "Service and Recall Campaign" in the Warranty booklet of the vehicle as shown below.

| Servicio Llamada a Taller                                                                                                    | Service/Service Richiamo/R0ckruf<br>Service/Service Recall/Rappel<br>Servicio                                                                                                    |
|----------------------------------------------------------------------------------------------------|----------------------------------------------------------------------------------------------------|
| Numero/Nummer,<br>Number/Numero<br>Número                                                                                                    | Numero/Nummer<br>Numero<br>Numero                                                                                                    |
| Data/Datum/Date/Date/Fecha                                                                                                    | Data/Datum/Date/Jate/Fecha                                                                                                    |
| Data riparazione/Reparaturdaturn<br>Repair Data/Data de réparation<br>Pecha reparación                                                                                                    | Data risanatione/Reparaturdatum<br>Repair Data/Date de réparation<br>Fecho reparación                                                                                                    |
| Esequito del Concessionaria / Ausgeführt von der Vertragsverkstatt / Done by the Bealer<br>Effectué par le concessionnaire / Efectuado por el Concesionario<br>Firma / Unterschrift / Signature / Signature / Firma | Europulio del Concessionario / Ausprührt von der Vertragswertstatt / Done by the Dealer<br>Effectué par le concessionnaire / Efectuado por el Concessionario<br>Firma / Unterschrift / Signature / Signature / Firma                                                                                                    |
| Service/Service Richiamo/Rückruf Recall/Rappel                                                                                                    | Service/Service<br>Service/Service<br>Esevice/Service<br>Utamata Taller                                                                                                    |
| Numero/Numéro<br>Número                                                                                                    | Numero/Nummer<br>Number/Numéro<br>Nimero                                                                                                    |
| Noniero                                                                                                    | and the second second se |
| Deta/Datum/Date/Date/Fecha                                                                                                    | Data/Datum/Date/Date/Fecha                                                                                                    |

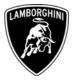

## **Workshop instructions**

- **1.1** Please observe all safety precautions in order to prevent personal injury or damage to the vehicle.
- **1.2** Connect the diagnostic laptop at the car using the Basic XS interface (p/n 66095011) with the black cable (p/n 69190206).
- **1.3** Turn the ignition key to ON position; start the LaRa software and open the Analysis Mode. From the drop down menù (1-Pict.1) select the E-Gear ECU (2-Pict.1) and click the OK button (3-Pict.1).

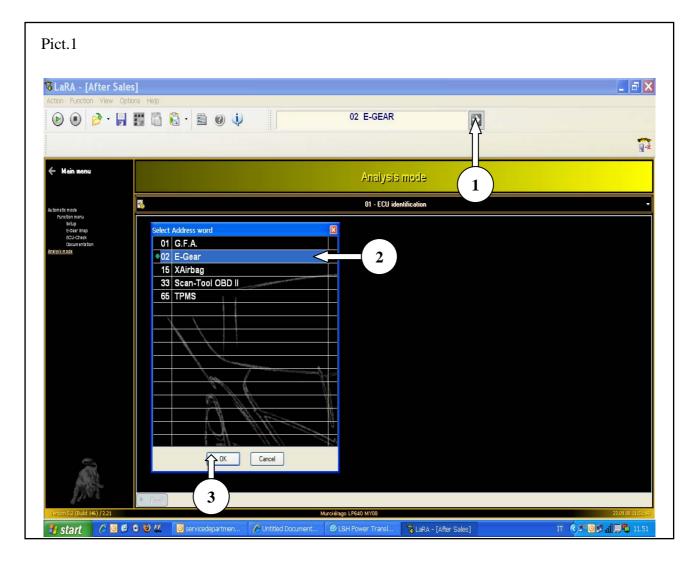

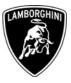

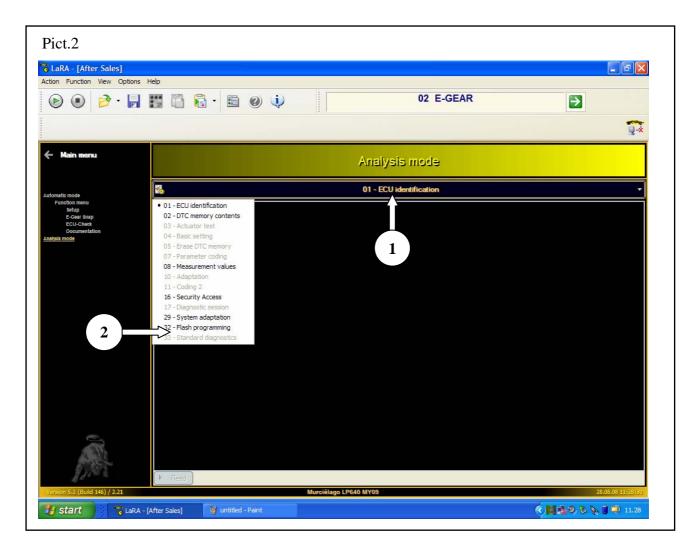

**1.4** Select the 01-ECU identification control (1-Pict.2), then select 32-Flash programming (2-Pict.2).

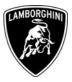

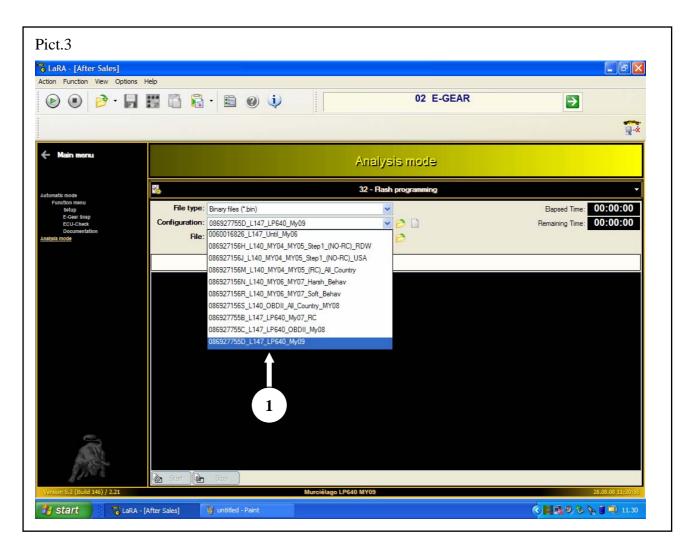

**1.5** Select on the drop down menù the configuration 086927755D-\_L147\_LP640\_My09 (1-Pict.3) related to Murcielago MY 09.

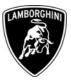

| LaRA - [After Sales]<br>ttion Function View Opti                                     |                                       | • 🖹 🕑 🔃               | 02 E-GEAR             |                                                   |
|--------------------------------------------------------------------------------------|---------------------------------------|-----------------------|-----------------------|---------------------------------------------------|
|                                                                                      |                                       |                       |                       |                                                   |
| Main menu                                                                            |                                       |                       | Analysis mode         |                                                   |
| itomatic mode                                                                        |                                       |                       | 32 - Aash programming | ÷                                                 |
| Function menu<br>setup<br>E-Gear Shap<br>E-CL-Check<br>Documentation<br>aayasis mode | File type:<br>Configuration:<br>File: |                       |                       | Elapsed Time: 00:00:00   Remaining Time: 00:00:00 |
| ersion 5.2 (Build 146) / 2.21                                                        | RA - [After Sales]                    | Stop<br>Murciétago LP | 540 MY09              | 28.06.09 11:92:19<br>() 11:32:19<br>() 11:32:     |

**1.6** Select on the drop down menù the 509009880400 file (1-Fig.4) as shown in picture 4.

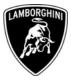

**1.7** Start the communication clicking the icon (1-Pict.5) and after click the Start button (2-Pict.5).

| LaRA - [After Sales]<br>tion Function View Optio                | ons Help       |                            |                       |                          |
|-----------------------------------------------------------------|----------------|----------------------------|-----------------------|--------------------------|
|                                                                 |                | · 🖻 🕑 🌵                    | 02 E-GEAR             | €                        |
| A ess word: 02 Target<br>6 Prot. KWP 2000 (5 Ba<br>Baudra 10400 | +- 02          |                            |                       |                          |
| Main menu                                                       |                |                            | Analysis mode         |                          |
| matic mode                                                      | 3              |                            | 32 - Rash programming | •                        |
| Function menu<br>Setup                                          | File type:     | Binary files (*.bin)       | ~                     | Elapsed Time: 00:00:00   |
| E-Gear \$nap<br>ECU-Check                                       | Configuration: | 086927755D_L147_LP640_My09 |                       | Remaining Time: 00:00:00 |
| Documentation<br>Isls mode                                      | File:          | 509009880400.bin           | ø                     |                          |
|                                                                 |                |                            |                       |                          |
|                                                                 | 2              |                            |                       |                          |
|                                                                 | Ţ              | Stop                       |                       |                          |
| rition 5.2 (Build 146) / 2.21                                   |                |                            | go LP640 MY09         | 28.08.08 (11:23767       |

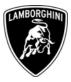

**1.8** Wait for the completion of the software update and select the OK button (1-Pict.6).

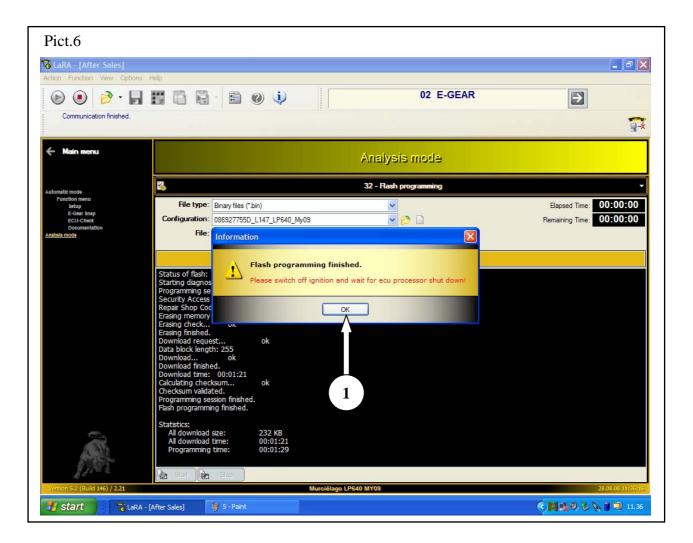

**1.9** Turn the ignition key OFF and wait at least 10 seconds before to turning the key to the ON position again.

Your Area Manager is at full disposal for further information.

### Best regards

### **Customer Service**